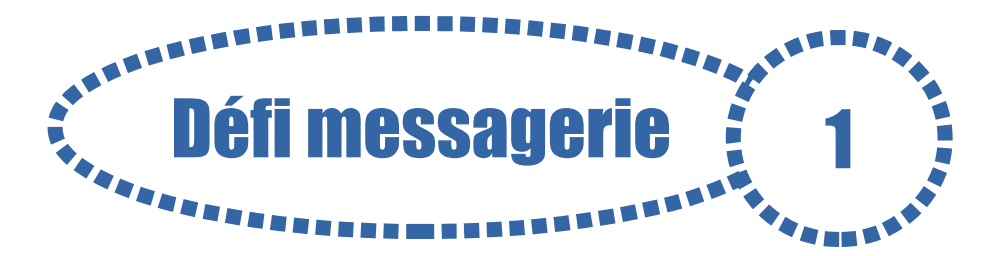

Pour répondre aux questions, tu compléteras la **fiche réponse numéro 1** puis tu nous l'enverras par courriel.

#### **1. Squaro**

Dans un *Squaro*, le nombre dans chaque case indique le nombre de cercles qui sont coloriés autour de la case.

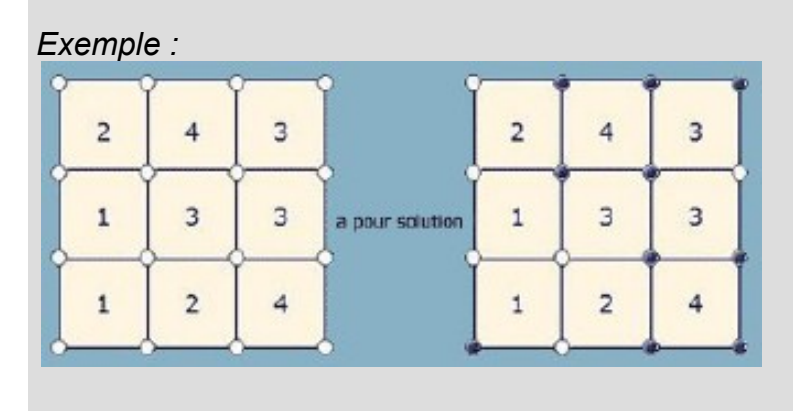

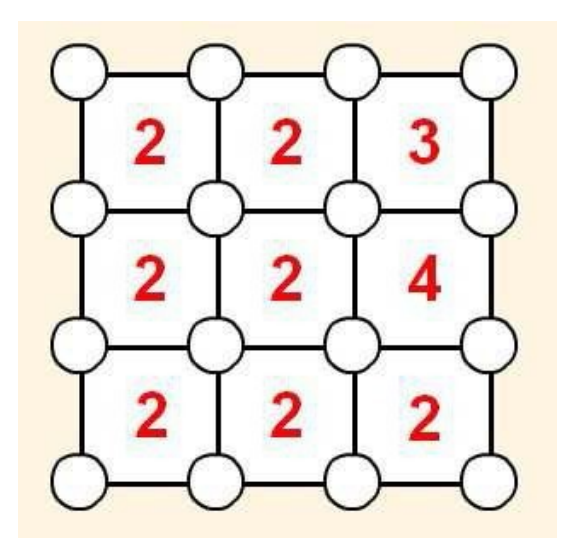

Après avoir résolu le problème, **ouvre** l'image Squaro1 dans un logiciel de dessin (comme Photofiltre), remplis en noir les cercles puis copie/colle cette image dans la fiche réponse.

### **2. Question « Internet responsable »**

Observe bien cette image qui t'alerte sur **les dangers ou les dérives de l'Internet.** Quelle légende pourrais-tu choisir pour illustrer cette image ?

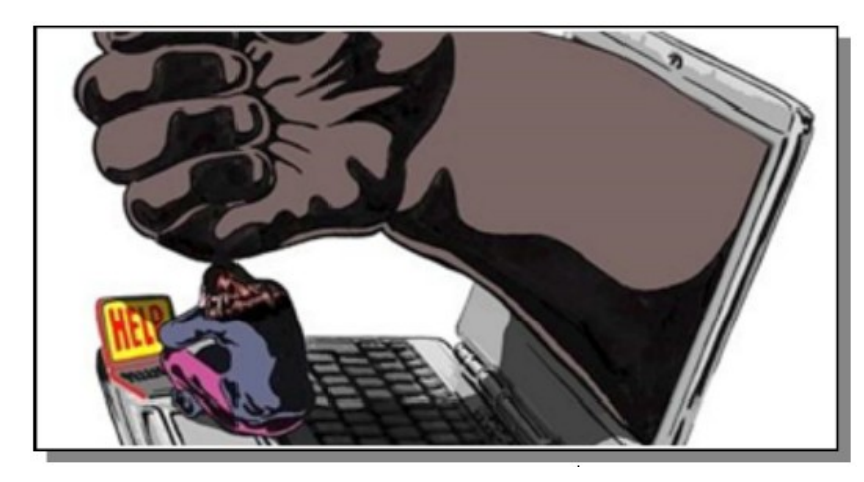

**Réponse A** - Rester trop longtemps devant un écran provoque trouble du sommeil et de la vue.

**Réponse B** - Sur les réseaux sociaux, on peut être victime de harcèlement.

**Réponse C** - Il faut avoir 13 ans au minimum pour utiliser Facebook.

**Réponse D** - Il faut garder du temps pour ses amis et ses loisirs pour ne pas devenir accro à internet.

# **3. Question vidéo**

**Regarde** la vidéo publiée sur le site «1jour1actu»

http://1jour1actu.com/info-animee/pourquoi-facebook-est-il-interdit-aux-moins-de-13-ans/

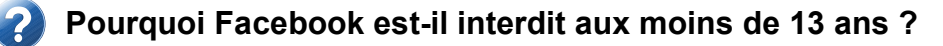

**Réponse A -** Parce qu'on fait trop de fautes d'orthographe avant 13 ans.

**Réponse B -** Parce qu'on n'est pas assez grand pour accéder au clavier de l'ordinateur avant 13 ans.

**Réponse C -** Parce que, d'après la loi américaine, Facebook n'a pas le droit de revendre les informations récoltées sur la vie privée des enfants (et aussi parce qu'utiliser un réseau social comporte des risques et apprendre à se protéger de ces risques, ça prend un peu de temps.)

**Réponse D -** Parce qu'on n'est pas assez raisonnable avant 13 ans.

# **4. Une image dans mon document**

Imagine un rébus en trois images à partir du mot **PHARMACIE**.

Pour trouver les images, utilise le moteur de recherche [Qwant junior.](https://www.qwantjunior.com/)

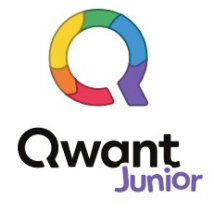

# **5. Question recherche : prise d'information**

Voici un site que l'on peut mettre en page de démarrage internet sur les ordinateurs de l'école :

 $\rightarrow$  http://sites79.ac-poitiers.fr/enr79/

Sur quel bouton doit-on cliquer pour accéder au lien qui dirige vers :

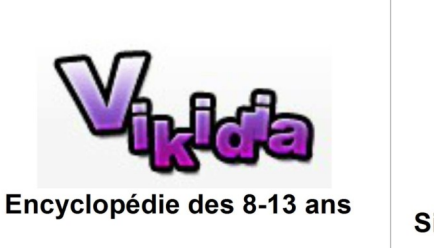

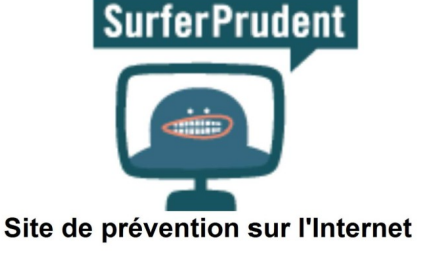

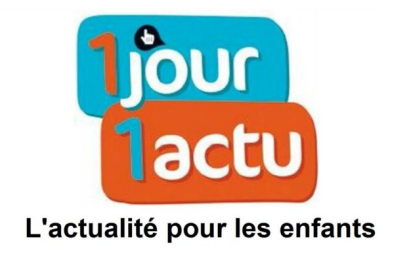

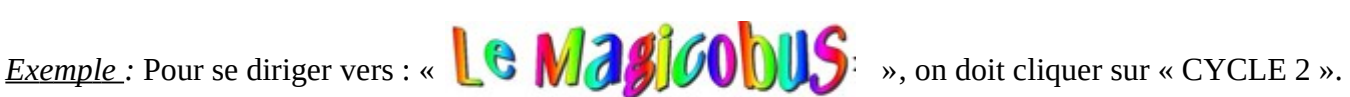

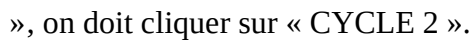